PREPARING THE ADAPTER INTERFACE

The adapter interface allows the CD-ROM drive and your computer to communicate with each other. Before you install the adapter interface, you must select its address, and DMA and IRQ channel settings.

#### NOTES:

- ° If your computer's DMA channels 1 or 3 are not available, you should remove the adapter interface DMA jumpers and use the software transfer option (MTMCDS.SYS).
- \* If you are mounting the CD-ROM drive in a Tandy 1000 SL/TL series computer, set the DMA channel to 1.
- \* You should not use IRQ2 in a Tandy 1000 series computer; this setting is used by the hard disk drive.
- \* To boot from a hard disk drive in a Tandy 1000 SL/TL series computer, set the DMA channel to 1 and the IRQ channel to 3.
- \* If you are not sure whether your computer is using all available DMA and IRQ channels, contact your nearby Radio Shack Computer Center.

# ┌──────────────────────────────────┐ │Setting the Address: │ └─────────────────────┘

The address of the CD-ROM drive's adapter interface is the location where the computer looks for the drive. In most cases, the factory-set address (300H-302H) will work. However, if there is another device in your computer that uses that address, such as a network board, you must change the CD-ROM drive's address to prevent a conflict.

Note: If you select a different address, the CD-ROM software must know what the new address is.

Refer to the following chart to set the adapter interface address using the DIP switch labeled SW1. Note the DIP switches 7 and 8 are always set to OFF.

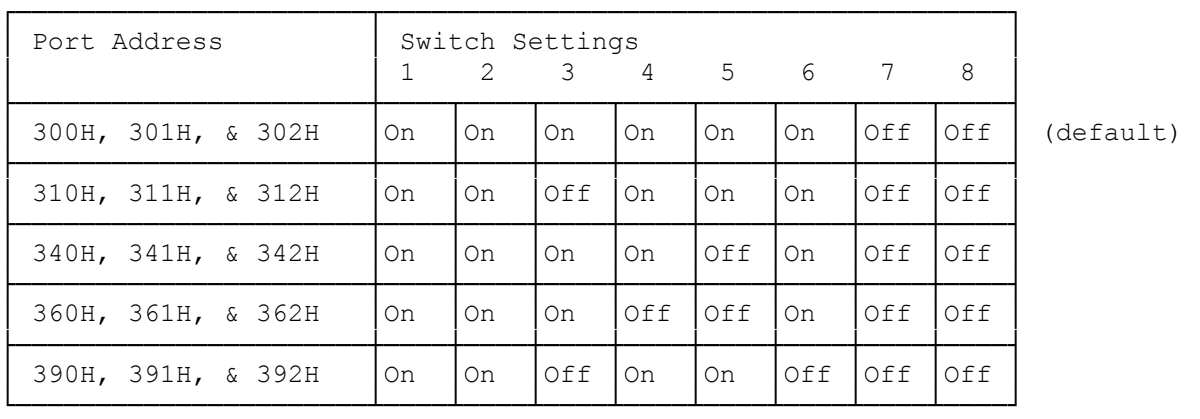

Reference: On is to the right ---> Off is to the left <---

# ┌─────────────────────────┐ Setting the DMA Channel: └─────────────────────────┘

Most computers use Direct Memory Access (DMA) to move data to the computer's memory from the CD-ROM drive. When using the DMA, data moves from the CD-ROM drive to the computer's memory while the computer does other work. Using DMA, your computer can operate at full speed without slowing to read the CD-ROM drive.

The adapter interface is preset to DMA Channel 3 (CH3), If your computer uses DMA Channel 3 for a different function, or if your computer boots from a hard drive card, set the DMA Channel to 1 (CH1) by moving the jumpers.

# ┌──────────────────────────────────┐ Setting the IRQ Channel: └─────────────────────────┘

Your computer performs many tasks while you are using it. Interrupt request channels (IRQ's) in your computer prioritize the many jobs, or "interrupts", your computer must handle.

The adapter interface IRQ channel is preset to IRQ3. If you are not sure whether you should instead move the jumper to IRQ2 or IRQ5, check the other devices in you computer to see which interrupts are already being utilized. No two devices should share the same interrupt.

# ┌─────────────────┐ Jumper Settings: └─────────────────┘

The jumper settings are clearly marked on the board.

DMA Channel Settings: Interrupt Request Settings:

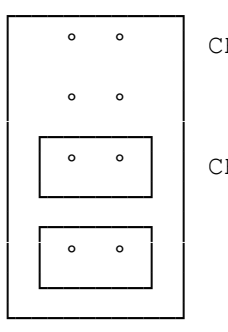

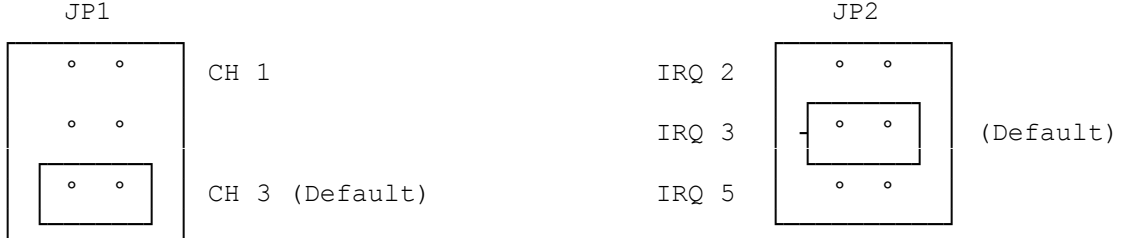

┌──────────────────────┐ Adapter Board Layout: └──────────────────────┘

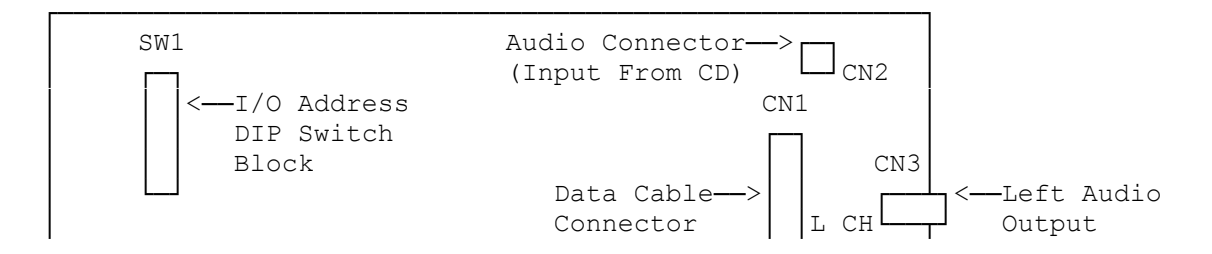

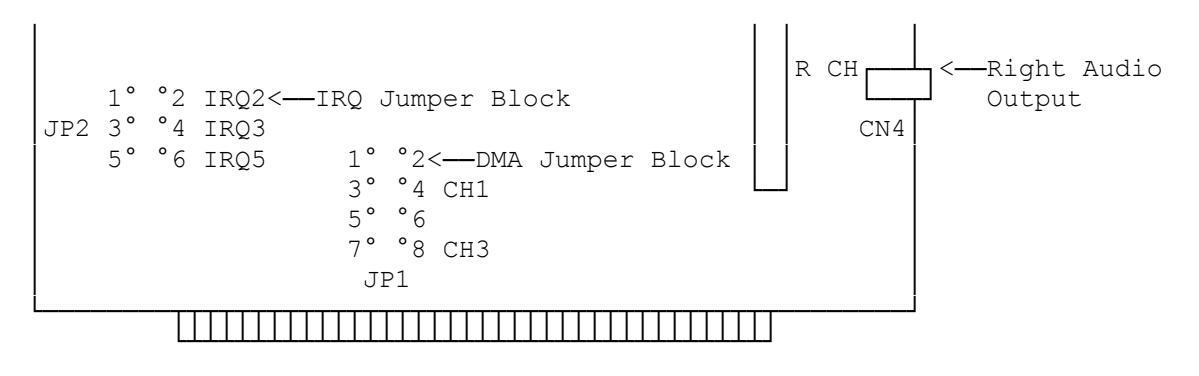

(dtc-08/02/93)